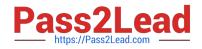

# MB-300<sup>Q&As</sup>

Microsoft Dynamics 365 Core Finance and Operations

## Pass Microsoft MB-300 Exam with 100% Guarantee

Free Download Real Questions & Answers **PDF** and **VCE** file from:

https://www.pass2lead.com/mb-300.html

100% Passing Guarantee 100% Money Back Assurance

Following Questions and Answers are all new published by Microsoft Official Exam Center

Instant Download After Purchase

100% Money Back Guarantee

😳 365 Days Free Update

800,000+ Satisfied Customers

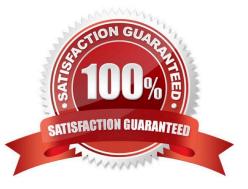

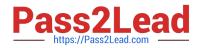

#### **QUESTION 1**

HOTSPOT

You manage a Dynamics 365 Finance environment.

In preparation for being migrated into a new environment, data packages are being numbered in alignment with the default numbering formats in Lifecycle Services. A package is named 03.01.002.

You need to identify what this package contains. To answer, select the appropriate option in the answer area.

NOTE: Each correct selection is worth one point.

Hot Area:

## **Answer Area**

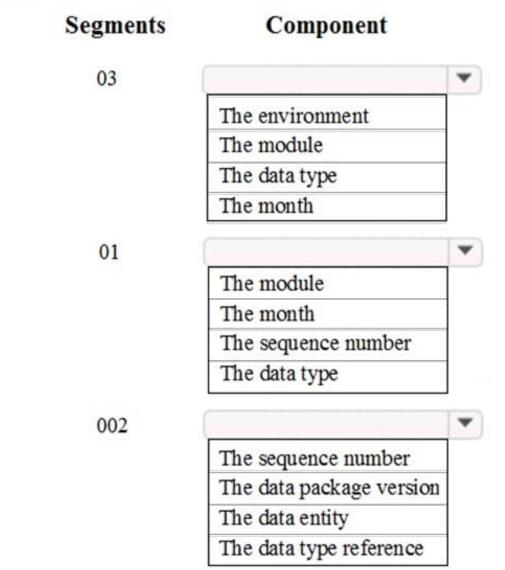

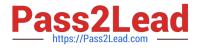

Correct Answer:

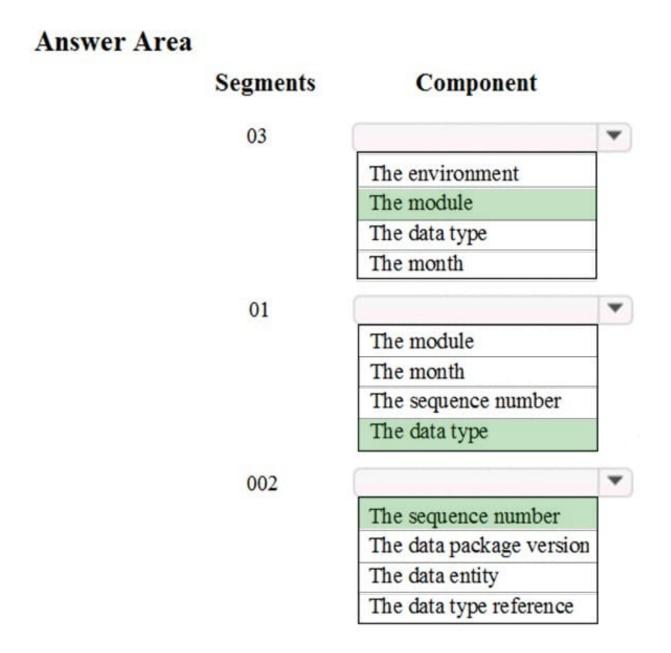

Reference: https://docs.microsoft.com/en-us/dynamics365/unified-operations/dev-itpro/lcs-solutions/process-data-packages-lcs-solutions

#### **QUESTION 2**

You are employed as a system administrator for your company\\'s Dynamics 365 Finance system.

You developed a work flow in your testing environment. However, when you move the workflow to the production environment, the workflow enters a wait state.

You have to get the workflow out of the wait state.

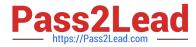

Which of the following actions should you take?

- A. Configure the workflow as critical job.
- B. Configure work item queues.
- C. Configure users for the workflow system.
- D. Configure the workflow execution account.

Correct Answer: D

Reference: https://docs.microsoft.com/en-us/dynamicsax-2012/appuser-itpro/specify-the-workflow-execution-account

#### **QUESTION 3**

You are implement Dynamics 365 Finance.

Data must be imported and exported by using the data management framework.

You need to identify which data management scenario is supported by using the data management framework.

Which scenario is supported?

- A. Data upgrade
- B. Package deployment
- C. Data expansion
- D. Data migration
- Correct Answer: D

#### **QUESTION 4**

#### SIMULATION

You are a functional consultant for Contoso Entertainment System USA (USMF).

You need to export a list of all the contacts of USMF to an XLS file. The file must be saved to the Downloads folder.

To complete this task, sign in to the Dynamics 365 portal.

Correct Answer: explanation

#### 1.

Navigate to System Administration > Workspaces > Data management.

2.

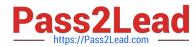

Click the Framework parameters tile.

3.

In the Shared working directory field, enter C:\users\public\documents\ then click Validate.

4.

Click the Export tile.

5.

In the Name field, enter a name for the export job.

6.

In the Entity Name field, select the Contact entity.

7.

Click on Add entity.

8.

In the Target data format field, select EXCEL.

9.

Set the Skip staging option to No.

10.Click the Add button.

11.Click Export to begin the export.

12.Click on Download package.

13. Select the Downloads folder as the location to save the downloaded file.

#### **QUESTION 5**

You are a functional consultant who is deploying Dynamics 365 for Finance and Operations.

The implementation must:

Use an iterative approach

Integrate with real-world data Enforce standards and governance Implement multiple rounds of feedback

You need to deploy and validate the implementation.

Solution: Perform a fit-gap analysis. Configure Dynamics 365 for Finance and Operations to address the functional gap. Deploy the configuration.

Does the solution meet the goal?

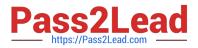

A. Yes

B. No

Correct Answer: A

#### **QUESTION 6**

You are the administrator of a Dynamic 365 Finance system.

Messages sent from the system exceed the sending limits of the Microsoft 365 Exchange Online service.

You need to prevent sending limits from being exceeded.

What should you configure?

- A. Attachment size limits
- B. Email throttling
- C. Email distributor batch job
- D. Throttling priority mappings

Correct Answer: B

The email throttling feature allows noninteractive email providers to adhere to a per-minute email sending limit, which prevents errors that are currently triggered when the system attempts to send more emails than the provider can handle.

When email throttling is enabled, sending limits for Microsoft 365 email providers will be set automatically; manual configuration is required for all other email providers.

Reference:

https://docs.microsoft.com/en-us/dynamics365-release-plan/2020wave2/finance-operations/finance-operations-crossapp-capabilities/email-throttling

Community vote distribution

#### **QUESTION 7**

#### DRAG DROP

A company uses Dynamics 365 Supply Management.

You must implement a guided process to manage actions that be performed when a customer reports a delivery that includes missing items.

You need to configure case management.

Where should you complete each configuration? To answer, drag the appropriate locations to the correct requirement. Each location may be used once, more than once, or into at all. You may need to drag the split bar between panes

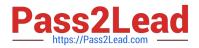

scroll to

view content.

NOTE: Each correct selection is worth one point.

Select and Place:

## Locations

**Case Process** 

Case Workflow

**Case Categories** 

Case category type security

## **Answer Area**

| Requirement                                                                         | Location |
|-------------------------------------------------------------------------------------|----------|
| Six tasks must be completed before a case can be resolved.                          | []       |
| Ensure that the customer service department is responsible for all cases.           | []       |
| The customer must be called after a case is resolved to gather feedback and confirm | []       |

Correct Answer:

satisfaction.

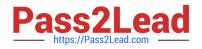

## Locations

| Case Categories |  |  |
|-----------------|--|--|

## **Answer Area**

## Requirement

Six tasks must be completed before a case can be resolved.

| Ensure that the customer service         |
|------------------------------------------|
| department is responsible for all cases. |

The customer must be called after a case is resolved to gather feedback and confirm satisfaction.

Location

Case Process

Case category type security

Case Workflow

Box 1: Case Process

You should set up processes that employees must follow for the cases that are opened in your organization. Processes help guarantee consistency for the people who are involved in cases, and also help employees resolve cases faster and

more efficiently. You can set up a process for each case category that cases are assigned to. Although planning a separate process for each case type takes time, case resolution will go much more smoothly if the processes are planned out.

Box 2: Case category security

Case category security by role

Only appropriate employees in an organization should have access to cases and related information. To control which employees have access to view, create, and update different types of cases, you can assign security roles to case

category types. You must determine which security roles should have access to the various case category types.

Box 3: Case workflow

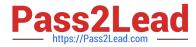

You can setup cases in a deeper way by using workflows in Organization administration.

Reference:

https://docs.microsoft.com/en-us/dynamics365/fin-ops-core/fin-ops/organization-administration/plan-case-management

#### **QUESTION 8**

Note: This question is part of a series of questions that present the same scenario. Each question in the series contains a unique solution that might meet the stated goals. Some question sets might have more than one correct solution, while

others might not have a correct solution.

After you answer a question in this section, you will NOT be able to return to it. As a result, these questions will not appear in the review screen.

You are developing a file-based integration to Dynamics 365 Finance.

Microsoft Excel files with 15,000 or more records need to be imported into the system periodically by individual users. The records need to be imported in full within a 5-minute approved window.

You need to determine how to accomplish the import into the system.

Solution: Import the data by using the recurring data integrations API. Does the solution meet the goal?

A. Yes

B. No

Correct Answer: A

References: https://docs.microsoft.com/en-us/dynamics365/fin-ops-core/dev-itpro/data-entities/integration-overview

https://docs.microsoft.com/en-us/dynamics365/fin-ops-core/dev-itpro/data-entities/data-management-api

#### **QUESTION 9**

After you answer a question in this section, you will NOT be able to return to it. As a result, these questions will not appear in the review screen.

You are developing a file-based integration to Dynamics 365 Finance.

Microsoft Excel files with 15,000 or more records need to be imported into the system periodically by individual users. The records need to be imported in full within a 5-minute approved window.

You need to determine how to accomplish the import into the system.

Solution: Import the data by using the Application Integration Framework.

Does the solution meet the goal?

A. Yes

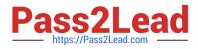

B. No

Correct Answer: B

#### **QUESTION 10**

Note: This question is part of a series of questions that present the same scenario. Each question in the series contains a unique solution that might meet the stated goals. Some question sets might have more than one correct solution, while

others might not have a correct solution.

After you answer a question in this section, you will NOT be able to return to it. As a result, these questions will not appear in the review screen.

A company\\'s Dynamics 365 Commerce production instance is updated monthly as new versions of the software are released.

The company needs to identify any potential issues in new releases. They do not have developers to help with this initiative.

You need to implement a way to regression test scenarios.

Solution: Use the SysTest framework to create unit tests for critical business processes.

Does the solution meet the goal?

A. Yes

B. No

Correct Answer: B

Reference: https://docs.microsoft.com/en-us/dynamics365/fin-ops-core/dev-itpro/perf-test/testing-validation

#### **QUESTION 11**

#### SIMULATION

You are a functional consultant for Contoso Entertainment System USA (USMF).

You need to prevent a user named Arnie from adding receivable records to the customer payment journal. The solution must use only the default security roles.

To complete this task, sign in to the Dynamics 365 portal.

Correct Answer: explanation

The Accounts receivable payments clerk role contains the maintain customer payments duty. One of the privileges in

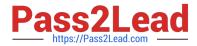

the maintain customer payments duty is the Post customer payment journal transactions privilege.

You need to duplicate the Accounts receivable payments clerk role and duplicate the maintain customer payments duty. Remove the Post customer payment journal privilege from the new duty. Remove the original maintain customer payments duty from the new role and add the new duty to the role. Remove the Accounts receivable payments clerk role from Arnie and assign the new role to Arnie.

This solution will ensure that Arnie can do everything he could do before with the exception of adding receivable records to the customer payment journal. It will also ensure that anyone else assigned to the Accounts receivable paymentsclerk role can do everything they expect to be able to do with that role.

An alternative solution would be to deny the Post customer payment journal transactions privilege in the maintain customer payments duty. However, this solution would affect all users assigned to the Accounts receivable payments clerk role.

Reference: https://docs.google.com/spreadsheets/d/1Ao-5w4t80LZhks9O2WFcMZUFXfFkl3uMYxDPEXp-kz0/edit#gid=0 https://www.dynamics-tips.com/system-administration/security-roles

#### **QUESTION 12**

You are a Dynamics 365 Finance sales manager. You use a Power BI dashboard that shows near-real-time sales data from reports and tiles.

It is impractical to keep switching between multiple applications.

You need to configure a way to access the Power BI reports within the Dynamics 365 Finance client.

Solution: Import the Power BI reports through Lifecycle Services and pin it to your workspace.

Does the solution meet the goal?

A. Yes

B. No

Correct Answer: B

Reference: https://docs.microsoft.com/en-us/dynamics365/fin-ops-core/dev-itpro/analytics/pin-power-bi-reports

#### **QUESTION 13**

#### HOTSPOT

You need to identify technologies to help with the new release requirements.

Which technologies should you use? To answer, select the appropriate options in the answer area.

NOTE: Each correct selection is worth one point.

Hot Area:

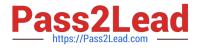

## Answer Area

| Action                                           | Technology                           |  |
|--------------------------------------------------|--------------------------------------|--|
| Store the most critical business processes       |                                      |  |
| for future testing.                              | Microsoft Teams                      |  |
|                                                  | Azure DevOps                         |  |
|                                                  | RSAT desktop application             |  |
|                                                  | Microsoft Word                       |  |
| Regression test the new version of the software. |                                      |  |
| the soltware.                                    | Acceptance test library              |  |
|                                                  | RSAT desktop application             |  |
|                                                  | Dynamics 365 Supply Chain Management |  |
|                                                  | Azure DevOps                         |  |

Correct Answer:

## Answer Area

| Store the most critical business processes for future testing. |                          |
|----------------------------------------------------------------|--------------------------|
|                                                                | Microsoft Teams          |
|                                                                | Azure DevOps             |
|                                                                | RSAT desktop application |
|                                                                | Microsoft Word           |

Regression test the new version of the software.

Action

Acceptance test library RSAT desktop application Dynamics 365 Supply Chain Management Azure DevOps

Technology

Reference: https://docs.microsoft.com/en-us/dynamics365/fin-ops-core/dev-itpro/perf-test/rsat/rsat-install-configure

#### **QUESTION 14**

#### DRAG DROP

A company is implementing Dynamics 365 Finance and preparing for go-live.

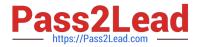

You need to thoroughly test the system.

Which tools should you use? To answer, drag the appropriate tools to the correct scenarios. Each tool may be used once, more than once, or not at all. You may need to drag the split bar between panes or scroll to view content.

NOTE: Each correct selection is worth one point.

Select and Place:

## Answer Area

| Tools                    | Scenario                                                                 | Tool |
|--------------------------|--------------------------------------------------------------------------|------|
| Business process modeler | A developer needs to test code.                                          |      |
| Data task automation     | A procurement analyst needs to test<br>the purchase order entry process. |      |
| RSAT                     | A system engineer needs to test integration                              |      |
| SysTest                  | with a third-party warehouse solution.                                   |      |

#### Correct Answer:

### Answer Area

| Tools                    | Scenario                                                                           | Tool                 |
|--------------------------|------------------------------------------------------------------------------------|----------------------|
| Business process modeler | A developer needs to test code.                                                    | SysTest              |
|                          | A procurement analyst needs to test<br>the purchase order entry process.           | RSAT                 |
|                          | A system engineer needs to test integration with a third-party warehouse solution. | Data task automation |

Reference: https://docs.microsoft.com/en-us/dynamics365/fin-ops-core/dev-itpro/perf-test/rsat/rsat-overview https://docs.microsoft.com/en-us/dynamics365/fin-ops-core/dev-itpro/perf-test/testing-validation https://docs.microsoft.com/en-us/dynamics365/fin-ops-core/dev-itpro/data-entities/data-task-automation

#### **QUESTION 15**

#### HOTSPOT

You want to enhance usability in the Dynamics 365 Finance deployment for an organization.

You need to set up filters to help people find records that are used regularly.

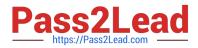

Which filter expressions should you use? To answer, select the appropriate options in the answer area.

NOTE: Each correct selection is worth one point.

Hot Area:

| Disired result                  | Filter expression                                                                                                    |
|---------------------------------|----------------------------------------------------------------------------------------------------|
| Is circle or is equal to circle |                                                                                                    |
|                                 | circle                                                                                                    |
|                                 | circle*                                                                                                    |
|                                 | circle                                                                                                    |
|                                 | circle                                                                                                    |
| Does not contain Texas          | V                                                                                                    |
|                                 | !*Texas*                                                                                                    |
|                                 | "!Texas                                                                                                    |
|                                 | "Texas"                                                                                                    |
|                                 | >Texas                                                                                                    |
| After metal                     | •                                                                                                    |
|                                 | >metal                                                                                                    |
|                                 | metal                                                                                                    |
|                                 | metal*                                                                                                    |
|                                 | <metal< td=""></metal<>                                                                                                    |
| Less than or equal to zebra     |                                                                                                    |
|                                 | zebra                                                                                                    |
|                                 | >zebra                                                                                                    |
|                                 | zebra*                                                                                                    |
|                                 | and the second of the second second se |

<zebra

Correct Answer:

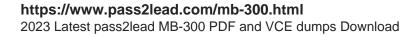

| sion |
|------|
| ▼    |
|      |
|      |
|      |
|      |
| V    |
|      |
|      |
|      |
|      |
| V    |
|      |
|      |
|      |
|      |
| V    |
|      |
|      |
|      |
|      |

Reference: https://docs.microsoft.com/en-us/dynamics365/fin-ops-core/fin-ops/get-started/advanced-filtering-query-options

<zebra

Latest MB-300 Dumps

MB-300 Practice Test

MB-300 Exam Questions